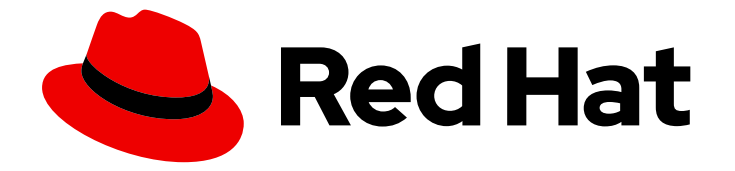

# Red Hat Advanced Cluster Management for Kubernetes 2.10

# GitOps

GitOps

Last Updated: 2024-05-24

# Red Hat Advanced Cluster Management for Kubernetes 2.10 GitOps

GitOps

# 法律上の通知

Copyright © 2024 Red Hat, Inc.

The text of and illustrations in this document are licensed by Red Hat under a Creative Commons Attribution–Share Alike 3.0 Unported license ("CC-BY-SA"). An explanation of CC-BY-SA is available at

http://creativecommons.org/licenses/by-sa/3.0/

. In accordance with CC-BY-SA, if you distribute this document or an adaptation of it, you must provide the URL for the original version.

Red Hat, as the licensor of this document, waives the right to enforce, and agrees not to assert, Section 4d of CC-BY-SA to the fullest extent permitted by applicable law.

Red Hat, Red Hat Enterprise Linux, the Shadowman logo, the Red Hat logo, JBoss, OpenShift, Fedora, the Infinity logo, and RHCE are trademarks of Red Hat, Inc., registered in the United States and other countries.

Linux ® is the registered trademark of Linus Torvalds in the United States and other countries.

Java ® is a registered trademark of Oracle and/or its affiliates.

XFS ® is a trademark of Silicon Graphics International Corp. or its subsidiaries in the United States and/or other countries.

MySQL<sup>®</sup> is a registered trademark of MySQL AB in the United States, the European Union and other countries.

Node.js ® is an official trademark of Joyent. Red Hat is not formally related to or endorsed by the official Joyent Node.js open source or commercial project.

The OpenStack ® Word Mark and OpenStack logo are either registered trademarks/service marks or trademarks/service marks of the OpenStack Foundation, in the United States and other countries and are used with the OpenStack Foundation's permission. We are not affiliated with, endorsed or sponsored by the OpenStack Foundation, or the OpenStack community.

All other trademarks are the property of their respective owners.

# 概要

統合された GitOps と Argo CD の使用方法の詳細は、こちらをお読みください。

# 目次

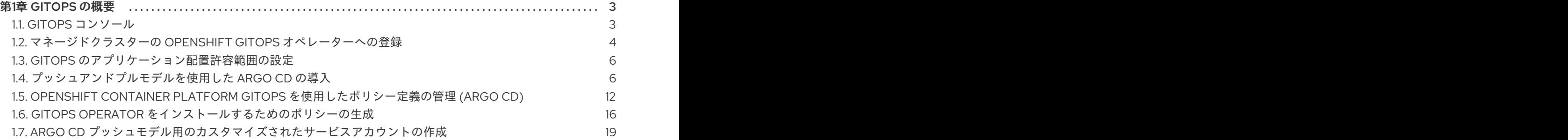

# 第1章 GITOPS の概要

<span id="page-6-0"></span>Red Hat OpenShift Container Platform GitOps および Argo CD は、元のアプリケーションライフサイ クル Channel および Subscription モデルと比較して高度な機能を備えた Red Hat Advanced Cluster Management for Kubernetes と統合されています。

Argo CD 開発と GitOps の統合が活発であり、Argo CD の機能拡張や更新に貢献する大規模なコミュニ ティーも活発です。OpenShift Container Platform GitOps Operator を利用すると、Argo CD 開発の最 新の進歩を利用でき、GitOps Operator サブスクリプションからサポートを受けることができます。

Red Hat Advanced Cluster Management for Kubernetes と OpenShift Container Platform GitOps およ び Argo CD の統合の詳細は、以下のトピックを参照してください。

- GitOps [コンソール](#page-6-1)
- [マネージドクラスターの](#page-8-0) OpenShift GitOps オペレーターへの登録
- GitOps [のアプリケーション配置許容範囲の設定](#page-9-0)
- [プッシュアンドプルモデルを使用した](#page-12-0) Argo CD の導入
- GitOps Operator [をインストールするためのポリシーの生成](#page-20-0)
- OpenShift Container Platform GitOps [を使用したポリシー定義の管理](#page-17-0) (Argo CD)

## <span id="page-6-1"></span>1.1. GITOPS コンソール

統合された OpenShift Container Platform GitOps コンソールの機能について詳しく説明しま

す。ApplicationSet や Argo CD タイプなどのアプリケーションを作成および表示しま

- す。**ApplicationSet** は、このコントローラーから生成される Argo アプリケーションを表します。
	- ArgoCD **ApplicationSet** を作成するには、**Sync policy** から **Automatically sync when cluster state changes** を有効にする必要があります。
	- **kustomization** コントローラーを使用する Flux の場合は、 **kustomize.toolkit.fluxcd.io/name= <app\_name>** ラベルが付いた Kubernetes リソースを見つけます。
	- **helm** コントローラーを使用する Flux の場合は、 **helm.toolkit.fluxcd.io/name=<app\_name>** ラベルが付いた Kubernetes リソースを見つけます。
	- **ApplicationSet** を作成するには、GitOps クラスターリソースと GitOps Operator がインス トールされている必要があります。これらの前提条件がないと、コンソールに Argo サーバー オプションが表示されず、**ApplicationSet** は作成されません。

重要: 利用可能なアクションは割り当てられたロールに基づきます。[ロールベースのアクセス制御](../../html-single/access_control#role-based-access-control) のド キュメントで、アクセス要件について確認してください。

- Launch resource in Searchをクリックし、関連リソースを検索します。
- **Search を使用して、各リソースのコンポーネント kind 別にアプリケーションリソースを検索** します。リソースの検索には、以下の値を使用します。

1.1.1. Argo CD アプリケーションのクエリー

Argo CD アプリケーションを検索すると、Applications ページに移動します。Search ページから Argo CD アプリケーションにアクセスするには、以下の手順を実行します。

- 1. Red Hat Advanced Cluster Management ハブクラスターにログインします。
- 2. コンソールヘッダーから Search アイコンを選択します。
- 3. **kind:application** および **apigroup:argoproj.io** の値でクエリーをフィルターします。
- 4. 表示するアプリケーションを選択します。アプリケーション ページでは、アプリケーションに 関する情報の概要が表示されます。

検索の詳細は、[コンソールでの検索の概要](../../html-single/observability#searching-in-the-console-intro) を参照してください。

# <span id="page-7-0"></span>1.2. マネージドクラスターの OPENSHIFT GITOPS オペレーターへの登録

Push モデルで GitOps を設定するには、1 つ以上の Red Hat Advanced Cluster Management for Kubernetes マネージドクラスターのセットを Red Hat OpenShift Container Platform GitOps Operator のインスタンスに登録できます。登録後、アプリケーションをこれらのクラスターにデプロイできま す。継続的な GitOps 環境を設定して、開発環境、ステージング、および実稼働環境のクラスター全体 でアプリケーションの整合性を自動化します。

#### 1.2.1. 前提条件

- 1. Red Hat Advanced Cluster Management for Kubernetes に Red Hat OpenShift GitOps Operator [をインストールする必要がある。](https://access.redhat.com/documentation/ja-jp/openshift_container_platform/4.13/html/cicd/gitops)
- 2. 1 つ以上のマネージドクラスターをインポートする。

#### 1.2.2. マネージドクラスターの GitOps への登録

- マネージドクラスターを GitOps に登録するには、次の手順を実行します。
	- 1. マネージドクラスターセットを作成し、マネージドクラスターをこれらのマネージドクラス ターセットに追加します。**[multicloud-integrations](https://github.com/stolostron/multicloud-integrations/blob/main/examples/openshift-gitops/managedclusterset.yaml) managedclusterset** のマネージドクラス ターセットの例を参照してください。 詳細は、[ManagedClusterSet](../../html-single/clusters#creating-a-managedclusterset) の作成 ドキュメントを参照してください。
	- 2. Red Hat OpenShift GitOps がデプロイされている namespace にバインドするマネージドクラ スターセットを作成します。マネージドクラスターを **openshift-gitops** namespace にバイン ドする例は、**[multicloud-integrations](https://github.com/stolostron/multicloud-integrations/blob/main/examples/managedclustersetbinding.yaml)** マネージドクラスターセットバインディングの例を参照 してください。**ManagedClusterSetBinding** の作成に関する一般的な情報は、追加リソース セ クションの ManagedClusterSetBinding リソースの作成 を参照してください。配置の詳細 は、[ManagedCusterSets](../../html-single/clusters) からの ManagedClusters のフィルタリング を参照してください。
	- 3. マネージドクラスターセットバインディングで使用される namespace で、**Placement** カスタ ムリソースを作成し、OpenShift Container Platform GitOps Operator インスタンスに登録する マネージドクラスターのセットを選択します。**multicloud-integration** 配置例をテンプレート として使用します。配置情報は、配置での ManagedClusterSets の使用 を参照してください。 注記:
		- 他の Kubernetes クラスターではなく、Red Hat OpenShift Container Platform GitOps Operator インスタンスに登録されるのは、OpenShift Container Platform クラスターのみ です。
		- 一部の不安定なネットワークシナリオでは、マネージドクラスターが一時的に使用 **unavailable** または **unreachable** 状態になることがあります。詳細は、Red Hat Advanced Cluster Management および OpenShift GitOps の配置許容範囲の設定 を参照してくださ

<span id="page-8-0"></span>い。

4. **GitOpsCluster** カスタムリソースを作成し、配置決定から OpenShift GitOps の指定されたイン スタンスにマネージドクラスターのセットを登録します。これにより、OpenShift GitOps イン スタンスは、これらの Red Hat Advanced Cluster Management マネージドクラスターのいずれ かにアプリケーションをデプロイできます。**multicloud-integrations** GitOps クラスターの例 を使用します。

注記: 参照される **Placement** リソースは、**GitOpsCluster** リソースと同じ namespace に配置 されている必要があります。以下の例を参照してください。

apiVersion: apps.open-cluster-management.io/v1beta1 kind: GitOpsCluster metadata: name: gitops-cluster-sample namespace: dev spec: argoServer: cluster: local-cluster argoNamespace: openshift-gitops placementRef: kind: Placement apiVersion: cluster.open-cluster-management.io/v1beta1 name: all-openshift-clusters **1**

<span id="page-8-1"></span>**placementRef.name** の値は **all-openshift-clusters** で、**argoNamespace: openshiftgitops** にインストールされている GitOps インスタンスのターゲットクラスターとして指 定されます。**argoServer.cluster** 仕様には **local-cluster** の値が必要です。

5. 変更を保存します。次に、GitOps ワークフローに従って、アプリケーションを管理できます。

#### 1.2.3. GitOps トークン

[1](#page-8-1)

配置および **ManagedClusterSetBinding** カスタムリソースを使用して GitOps namespace にバインド されているすべてのマネージドクラスターの GitOps Operator と統合すると、**ManagedCluster** にアク セスするためのトークンが含まれるシークレットがその namespace に作成されます。これは、GitOps コントローラーがリソースをマネージドクラスターと同期するために必要です。ユーザーに GitOps namespace への管理者アクセス権が付与され、アプリケーションのライフサイクル操作を実行する と、ユーザーはこのシークレットへのアクセス権と、マネージドクラスターへの **admin** レベルのアク セス権が付与されます。

これが望ましくない場合は、ユーザーをこの namespace の範囲の **admin** ロールにバインドする代わり に、ユーザーをバインドするために作成および使用できるアプリケーションリソースを操作するために 必要なアクセス権限がある、より制限の厳しいカスタムロールを使用します。以下の **ClusterRole** の例 を参照してください。

- apiVersion: rbac.authorization.k8s.io/v1 kind: ClusterRole metadata: name: application-set-admin rules: - apiGroups: - argoproj.io resources:
	- applicationsets

verbs:

- get
- list
- watch
- update
- delete
- deletecollection
- patch

### 1.2.4. 関連情報

- 詳細は Red Hat Advanced Cluster Management および OpenShift GitOps の配置許容範囲の設 定 [を参照してください。](#page-9-0)
- multicloud-integrations [マネージドクラスターセット](https://github.com/open-cluster-management/multicloud-integrations/blob/main/examples/managedclusterset.yaml) の例を参照してください。
- [ManagedClusterSet](../../html-single/clusters#creating-a-managedclusterset) の作成を参照してください。
- **[multicloud-integration](https://github.com/stolostron/multicloud-integrations/blob/main/examples/placement.yaml)** の配置 の例を参照してください。
- 配置情報は、[Placement](../../html-single/clusters) overview を参照してください。
- **[multicloud-integrations](https://github.com/stolostron/multicloud-integrations/blob/main/examples/gitopscluster.yaml)** GitOps クラスターの 例を参照してください。
- **multicloud-integrations** [マネージドクラスターセットバインディング](https://github.com/stolostron/multicloud-integrations/blob/main/examples/managedclustersetbinding.yaml) の例を参照してくださ い。
- 詳細は、[ManagedClusterSetBinding](../../html-single/clusters#creating-a-managedclustersetbinding) リソースの作成 ドキュメントを参照してください。
- 詳細は、GitOps [について](https://access.redhat.com/documentation/ja-jp/openshift_container_platform/4.13/html-single/cicd/index#understanding-openshift-gitops) を参照してください。

# <span id="page-9-0"></span>1.3. GITOPS のアプリケーション配置許容範囲の設定

Red Hat Advanced Cluster Management は、アプリケーションを Red Hat OpenShift GitOps にデプロ イするマネージドクラスターを登録する方法を提供します。

一部の不安定なネットワークシナリオでは、マネージドクラスターが一時的に使用 **Unavailable** 状態に なることがあります。アプリケーションのデプロイを容易にするために **Placement** リソースが使用さ れている場合は、使用できないクラスターを引き続き含めるために、**Placement** リソースに次の許容範 囲を追加します。次の例は、許容範囲を含む **Placement** リソースを示しています。

apiVersion: cluster.open-cluster-management.io/v1beta1 kind: Placement metadata: name: placement namespace: ns1 spec: tolerations: - key: cluster.open-cluster-management.io/unreachable operator: Exists - key: cluster.open-cluster-management.io/unavailable

operator: Exists

# <span id="page-9-1"></span>1.4. プッシュアンドプルモデルを使用した ARGO CD の導入

Push モデル 使用して、ハブクラスター上の Argo CD サーバーは、マネージドクラスターにアプリケー ションリソースをデプロイします。Pull モデルの場合、アプリケーションリソースは **manifestWork** を使用して Propagation controllerによってマネージドクラスターに伝播されます。

どちらのモデルでも、同じ **ApplicationSet** CRD を使用してアプリケーションをマネージドクラスター にデプロイします。

必要なアクセス権限: クラスターの管理者

- [前提条件](#page-10-0)
- [アーキテクチャー](#page-12-1)
- ApplicationSet [カスタムリソースの作成](#page-13-0)
- [MulticlusterApplicationSetReport](#page-14-0)

#### <span id="page-10-0"></span>1.4.1. 前提条件

Argo CD Pull モデルの次の前提条件を確認している。

#### 重要:

**openshift-gitops-ArgoCD-application-controller** サービスアカウントがクラスター管理者と して割り当てられてい ない 場合、GitOps アプリケーションコントローラーはリソースをデプ ロイしない可能性があります。アプリケーションのステータスによって、次のようなエラーが 送信される場合があります。

cannot create resource "services" in API group "" in the namespace "mortgage",deployments.apps is forbidden: User "system:serviceaccount:openshift-gitops:openshift-gitops-Argo CD-application-controller"

- **管理対象クラスターに OpenShift Gitops Operator をインストールした後、同じマネージドク** ラスターに **ClusterRoleBinding** クラスター管理者権限を作成する必要があります。
- 管理対象クラスターに ClusterRoleBinding クラスター管理者権限を追加するには、次の YAML の例を参照してください。

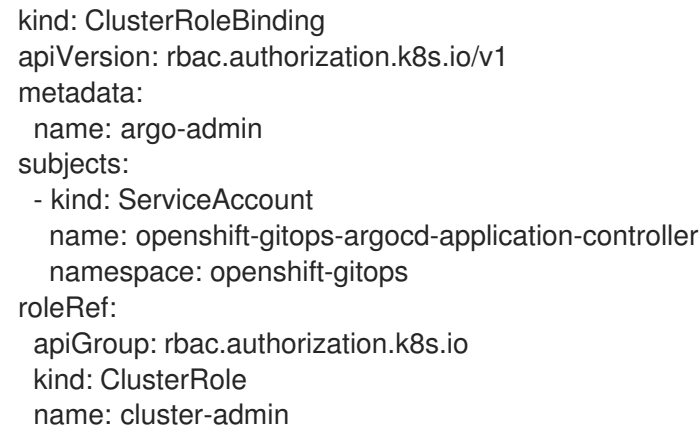

- クラスター管理者ではなく、この問題を解決する必要がある場合は、次の手順を実行してくだ さい。
	- 1. Argo CD アプリケーションがデプロイされる各マネージドクラスター上にすべての namespace を作成します。

2. **managed-by** ラベルを各 namespace に追加します。Argo CD アプリケーションが複数の namespace にデプロイされている場合、各 namespace は Argo CD によって管理される必 要があります。

**managed-by** ラベルを使用した次の例を参照してください。

apiVersion: v1 kind: Namespace metadata: name: mortgage2 labels: argocd.argoproj.io/managed-by: openshift-gitops

1. すべてのアプリケーション宛先 namespace をアプリケーションのリポジトリー内で宣言 し、namespace に **managed** ラベルを含める必要があります。namespace を宣言する方法 は、Additional resourcesを参照してください。

Argo CD Pull モデルを使用するには、次の要件を参照してください。

- GitOps Operator はハブクラスターに、ターゲットのマネージドクラスターを **openshiftgitops** namespace にインストールする必要があります。
- 必要なハブクラスター OpenShift Container Platform GitOps operator はバージョン 1.9.0 以降 である必要があります。
- 必要なマネージドクラスター OpenShift Container Platform GitOps Operator はハブクラス ターと同じバージョンである必要があります。
- マネージドクラスターの Argo CD アプリケーションテンプレートを伝播するに は、ApplicationSet コントローラー が必要です。
- すべてのマネージドクラスターは、ハブクラスター上の Argo CD サーバー namespace にクラ スターシークレットを持っている必要があります。これは、ArgoCD アプリケーションセット コントローラーがマネージドクラスターの Argo CD アプリケーションテンプレートを伝播する ために必要です。 クラスターシークレットを作成するには、**placement** リソースへの参照が含まれる **gitOpsCluster** リソースを作成します。**placement** リソースは、プルモデルをサポートする必 要があるすべてのマネージドクラスターを選択します。GitOps クラスターコントローラーが調 整すると、Argo CD サーバーの namespace にマネージドクラスターのクラスターシークレッ トが作成されます。

#### 1.4.2. アーキテクチャー

Push および Pull モデルの両方で、ハブクラスター上の Argo CD ApplicationSet コントローラー が調 整して、ターゲットのマネージドクラスターごとにアプリケーションリソースを作成します。両方のモ デルのアーキテクチャーに関する以下の情報を参照してください。

1.4.2.1. アーキテクチャープッシュモデル

- Push モデルを使用すると、OpenShift Container Platform GitOps は、一元化されたハブクラス ターからマネージドクラスターにリソースを 直接 適用します。
- ハブクラスター上で実行されている Argo CD アプリケーションは、GitHub リポジトリーと通 信し、マニフェストをマネージドクラスターに直接デプロイします。
- <span id="page-12-1"></span><span id="page-12-0"></span>● Push モデルの実装には、マネージドクラスターの認証情報を持つハフクラスター上の Argo CD アプリケーションのみが含まれます。ハブクラスター上の Argo CD アプリケーションは、アプ リケーションをマネージドクラスターにデプロイできます。
- 重要: リソースアプリケーションを必要とする多数のマネージドクラスターでは、OpenShift Container Platform GitOps コントローラーのメモリーと CPU 使用率に負荷がかかる可能性が [あることを検討してください。リソース管理を最適化するには、リソースクォータまたは要求](https://access.redhat.com/documentation/ja-jp/openshift_container_platform/4.13/html/cicd/gitops#configuring-resource-quota) の設定 を参照してください。
- デフォルトでは、**apps.open-cluster-management.io/ocm-managed-cluster** および **apps.open-cluster-management.io/pull-to-ocm-managed-cluster** を追加しない限り、アプリ ケーションのデプロイには Push モデルが使用されます。**ApplicationSet** のテンプレートセク ションに cluster アノテーションを追加します。

1.4.2.2. アーキテクチャープルモデル

- プルモデルでは、ハブクラスター内のコントローラーのストレスが軽減されるため、プッシュ モデルと比較してスケーラビリティーが軽減されますが、より多くのリクエストとステータス レポートが必要になります。
- プルモデルの場合、OpenShift Container Platform GitOps は、一元化されたハブクラスターか らマネージドクラスターにリソースを直接適用 しません。Argo CD アプリケーションは、ハブ クラスターからマネージドクラスターに伝播されます。
- Pull モデルの実装では、OpenShift Cluster Manager の登録、配置、manifestWork API が適用 され、ハブクラスターがハブクラスターとマネージドクラスター間の安全な通信チャネルを使 用してリソースをデプロイできるようになります。
- 各マネージドクラスターは個別に GitHub リポジトリーと通信してリソースマニフェストを ローカルにデプロイするため、各マネージドクラスターに GitOps オペレーターをインストー ルして設定する必要があります。
- Argo CD サーバーは、各ターゲットのマネージドクラスター上で実行されている必要がありま す。Argo CD アプリケーションリソースはマネージドクラスター上に複製され、ローカルの Argo CD サーバーによってデプロイされます。マネージドクラスター上の分散 Argo CD アプリ ケーションは、ハブクラスター上の単一の Argo CD **ApplicationSet** リソースを使用して作成さ れます。
- **●** マネージドクラスターは、ocm-managed-cluster アノテーションの値によって決定されます。
- Pull モデルを正常に実装するには、Argo CD アプリケーションコントローラー は、**ApplicationSet** のテンプレートセクションにある **argocd.argoproj.io/skip-reconcile** アノ テーションを持つプッシュモデルアプリケーションリソースを 無視 する必要があります。
- Pull モデルの場合、マネージドクラスター上の Argo CD アプリケーションコントローラーが調 整してアプリケーションをデプロイします。
- ハブクラスター上の Pull モデル Resource sync controllerは、 各マネージドクラスター上の OpenShift Cluster Manager 検索 V2 コンポーネントに定期的にクエリーを実行し、各 Argo CD アプリケーションのリソースリストとエラーメッセージを取得します。
- ハブクラスターの Aggregation controller はリソース同期コントローラーからのデータ と、**manifestWork** からのステータス情報を使用して、クラスター全体から **MulticlusterApplicationSetReport** を作成および更新します。
- デプロイメントのステータスはハブクラスターに収集されますが、すべての詳細情報が送信さ れるわけではありません。概要を提供するために、追加のステータス更新が定期的に収集され

ます。ステータスのフィードバックはリアルタイムではなく、各マネージドクラスターの GitOps operator は Git リポジトリーと通信する必要があるため、複数のリクエストが発生しま す。

## <span id="page-13-0"></span>1.4.3. ApplicationSet カスタムリソースの作成

Argo CD **ApplicationSet** リソース は、マネージドクラスターのリストを取得するために使用される ジェネレーターフィールド内の **placement** リソースを含むプッシュまたはプルモデルを使用して、マ ネージドクラスターにアプリケーションをデプロイするために使用されます。

- 1. プルモデルの場合、次の例に示すように、アプリケーションの宛先をデフォルトのローカル Kubernetes サーバーに設定します。アプリケーションは、マネージドクラスター上のアプリ ケーションコントローラーによってローカルにデプロイされます。
- 2. 以下の **ApplicationSet** YAML の例に示されるように、デフォルトの Push モデルを上書きする ために必要なアノテーションを追加します。これは、テンプレートアノテーションで Pull モデ ルを使用します。

```
apiVersion: argoproj.io/v1alpha1
kind: `ApplicationSet`
metadata:
 name: guestbook-allclusters-app-set
 namespace: openshift-gitops
spec:
 generators:
 - clusterDecisionResource:
   configMapRef: ocm-placement-generator
   labelSelector:
    matchLabels:
      cluster.open-cluster-management.io/placement: aws-app-placement
   requeueAfterSeconds: 30
 template:
  metadata:
   annotations:
    apps.open-cluster-management.io/ocm-managed-cluster: '{{name}}' 1
    apps.open-cluster-management.io/ocm-managed-cluster-app-namespace: openshift-
gitops
    argocd.argoproj.io/skip-reconcile: "true" 2
   labels:
    apps.open-cluster-management.io/pull-to-ocm-managed-cluster: "true" 3
   name: '{{name}}-guestbook-app'
  spec:
   destination:
    namespace: guestbook
    server: https://kubernetes.default.svc
   project: default
   sources: [
   {
    repoURL: https://github.com/argoproj/argocd-example-apps.git
    targetRevision: main
    path: guestbook
     }
   ]
   syncPolicy:
```
[1](#page-13-1) [2](#page-13-2)  $\overline{3}$  $\overline{3}$  $\overline{3}$ Pull モデルには **apps.open-cluster-management.io/ocm-managed-cluster** が必要で す。 Push モデルリソースを無視するには、**argocd.argoproj.io/skip-reconcile** が必要です。 **apps.open-cluster-management.io/pull-to-ocm-managed-cluster: "true"** も Pull モデル に必要です。 automated: {} syncOptions: - CreateNamespace=true

#### <span id="page-14-0"></span>1.4.4. MulticlusterApplicationSetReport

- Pull モデルの場合、**MulticlusterApplicationSetReport** はマネージドクラスター全体からアプ リケーションステータスを集約します。
- レポートには、リソースのリストと、各マネージドクラスターからのアプリケーションの全体 的なステータスが含まれます。
- Argo CD ApplicationSet リソースごとに個別のレポートリソースが作成されます。レポートは **ApplicationSet** と同じ namespace に作成されます。
- レポートには次の項目が含まれます。
	- 1. Argo CD アプリケーションのリソースのリスト
	- 2. 各 Argo CD アプリケーションの全体的な同期およびヘルスステータス
	- 3. 全体的なステータスが **out of sync**、または **unhealthy** 各クラスターのエラーメッセージ
	- 4. 管理対象クラスタのすべての状態を示すサマリーステータス
- Resource sync controllerと Aggregation controller は両方とも10秒ごとに実行され、レポー トを作成します。
- 次の出力例に示すように、2つのコントローラーと Propagation コントローラーは、同じ **multicluster-integrations** Pod 内の別々のコンテナーで実行されます。

NAMESPACE NAME READY STATUS open-cluster-management multicluster-integrations-7c46498d9-fqbq4 3/3 Running

以下は、**guestbook** アプリケーションの **MulticlusterApplicationSetReport** YAML ファイルの例で す。

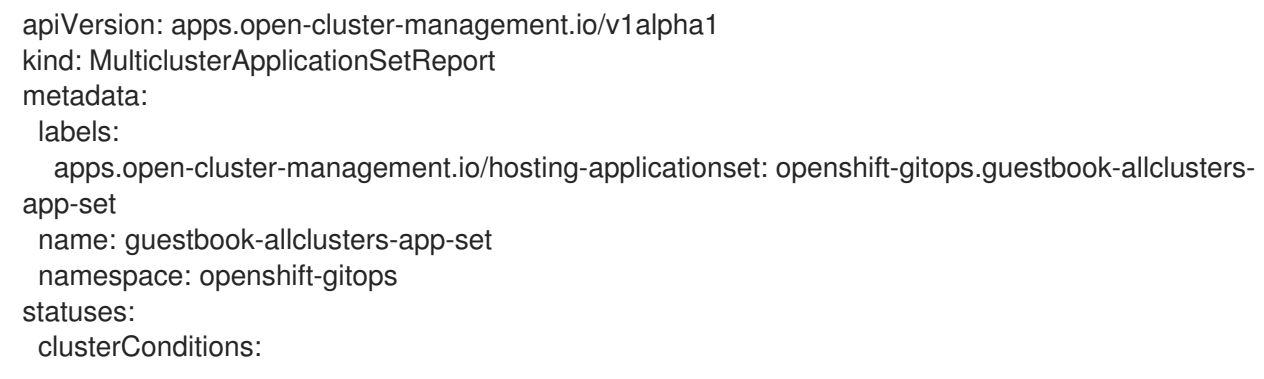

- cluster: cluster1 conditions:

- message: 'Failed sync attempt: one or more objects failed to apply, reason: services is forbidden: User "system:serviceaccount:openshift-gitops:openshift-gitops-Argo CD-application-controller" cannot create resource "services" in API group "" in the namespace "guestbook",deployments.apps is forbidden: User <name> cannot create resource "deployments" in API group "apps" in the namespace "guestboo...'

type: SyncError healthStatus: Missing syncStatus: OutOfSync - cluster: pcluster1 healthStatus: Progressing syncStatus: Synced - cluster: pcluster2 healthStatus: Progressing

syncStatus: Synced summary: clusters: "3" healthy: "0" inProgress: "2" notHealthy: "3" notSynced: "1" synced: "2"

Note: リソースがデプロイに失敗した場合、リソースはリソース一覧に含まれません。詳細は、エラー メッセージを参照してください。

#### 1.4.5. 関連情報

- OpenShift Container Platform ドキュメントの[クラスター設定でアプリケーションをデプロイ](https://access.redhat.com/documentation/ja-jp/openshift_container_platform/4.13/html/cicd/gitops#configuring-an-openshift-cluster-by-deploying-an-application-with-cluster-configurations) することによる OpenShift クラスターの設定 を参照してください。
- OpenShift Container Platform ドキュメントの Argo CD [インスタンスのセットアップ](https://access.redhat.com/documentation/ja-jp/openshift_container_platform/4.13/html/cicd/gitops#setting-up-argocd-instance) を参照し てください。

# <span id="page-15-0"></span>1.5. OPENSHIFT CONTAINER PLATFORM GITOPS を使用したポリシー定 義の管理 (ARGO CD)

#### 非推奨: **PlacementRule**

Argo CD に基づく OpenShift Container Platform GitOps を使用して、ポリシー定義を管理できます。 このワークフローを可能にするには、Red Hat Advanced Cluster Management ハブクラスターでポリ シーを作成するための OpenShift Container Platform GitOps アクセス権を付与する必要があります。 以下の手順を実行して、ポリシーと配置を作成、読み取り、更新、削除するためのアクセス権を持つ OpenShift Container Platform GitOps の **ClusterRole** リソースを作成してください。

1. コンソールから **ClusterRole** を作成します。**ClusterRole** は次の例のようになります。

kind: ClusterRole apiVersion: rbac.authorization.k8s.io/v1 metadata: name: openshift-gitops-policy-admin rules: - verbs: - get

- list
- watch
- create
- update
- patch
- delete
- apiGroups:
	- policy.open-cluster-management.io
- resources:
- policies
- policysets
- placementbindings
- verbs:
	- get
	- list
	- watch
	- create
	- update
	- patch - delete
	- apiGroups:
	- apps.open-cluster-management.io
	- resources:
	- placementrules
- verbs:
	- get
	- list
	- watch
	- create
	- update
	- patch
	- delete
	- apiGroups:
	- cluster.open-cluster-management.io
	- resources:
	- placements
	- placements/status
	- placementdecisions
	- placementdecisions/status
- 2. **ClusterRoleBinding** オブジェクトを作成して、OpenShift Container Platform GitOps サービ スアカウントに **openshift-gitops-policy-admin ClusterRole** オブジェクトへのアクセスを許 可します。**ClusterRoleBinding** は次の例のようになります。

kind: ClusterRoleBinding apiVersion: rbac.authorization.k8s.io/v1 metadata: name: openshift-gitops-policy-admin subjects: - kind: ServiceAccount name: openshift-gitops-argocd-application-controller namespace: openshift-gitops roleRef: apiGroup: rbac.authorization.k8s.io kind: ClusterRole name: openshift-gitops-policy-admin

<span id="page-17-0"></span>Red Hat Advanced Cluster Management ポリシー定義が OpenShift Container Platform GitOps ととも にデプロイされると、ポリシーのコピーが各マネージドクラスター namespace に作成されます。これ らのコピーは、複製されたポリシーと呼ばれます。OpenShift Container Platform GitOps がこの複製さ れたポリシーを繰り返し削除したり、ArgoCD **Application** が同期していないことを示したりするのを 防ぐために、**argocd.argoproj.io/compare-options: IgnoreExtraneous** アノテーションは、Red Hat Advanced Cluster Management ポリシーフレームワークによって、それぞれのレプリケーションされ たポリシーに自動的に設定されます。

Argo CD がオブジェクトを追跡するために使用するラベルとアノテーションがあります。複製されたポ リシーが Argo CD にまったく表示されないようにするには、Red Hat Advanced Cluster Management ポリシー定義で **spec.copyPolicyMetadata** を **false** に設定して、Argo CD の追跡ラベルとアノテー ションが複製されたポリシーにコピーされないようにすることができます。

## 1.5.1. ポリシージェネレーターと OpenShift Container Platform GitOps (Argo CD) の 統合

Argo CD に基づく OpenShift Container Platform GitOps を使用すると、GitOps を通じて Policy Generator を使用してポリシーを生成できます。Policy Generator は OpenShift Container Platform GitOps コンテナーイメージにプリインストールされていないため、いくつかのカスタマイズを行う必 要があります。続行するには、OpenShift Container Platform GitOps Operator を Red Hat Advanced Cluster Management ハブクラスターにインストールし、ハブクラスターにログインする必要がありま す。

KusTOMize の実行時に OpenShift Container Platform GitOps が Policy Generator にアクセスできるよ うにするには、Red Hat Advanced Cluster Management アプリケーションのサブスクリプションコン テナーイメージから OpenShift Container Platform GitOps コンテナーに Policy Generator バイナリー をコピーするための Init コンテナーが必要です。さらに、OpenShift Container Platform GitOps は、 KusTOMize の実行時に **--enable-alpha-plugins** フラグを提供するように設定する必要があります。以 下の手順を実行します。

1. 次のコマンドを使用して、OpenShift Container Platform GitOps **argocd** オブジェクトの編集 を開始します。

oc -n openshift-gitops edit argocd openshift-gitops

2. OpenShift Container Platform GitOps の **argocd** オブジェクトを変更して、次の追加の YAML コンテンツを含めます。Red Hat Advanced Cluster Management の新しいメジャーバージョン がリリースされ、ポリシージェネレーターを新しいバージョンに更新したい場合は、Init コンテ ナーで使用される **registry.redhat.io/rhacm2/multicluster-operators-subscription-rhel8** イ メージをより新しいタグに更新する必要があります。以下の例を見て、**<version>** を 2.10 また は目的の Red Hat Advanced Cluster Management バージョンに置き換えます。

```
apiVersion: argoproj.io/v1alpha1
kind: ArgoCD
metadata:
 name: openshift-gitops
 namespace: openshift-gitops
spec:
 kustomizeBuildOptions: --enable-alpha-plugins
 repo:
  env:
  - name: KUSTOMIZE_PLUGIN_HOME
   value: /etc/kustomize/plugin
  initContainers:
```
- args: - -c - cp /policy-generator/PolicyGenerator-not-fips-compliant /policy-generatortmp/PolicyGenerator command: - /bin/bash image: registry.redhat.io/rhacm2/multicluster-operators-subscription-rhel9:v<version> name: policy-generator-install volumeMounts: - mountPath: /policy-generator name: policy-generator-tmp volumeMounts: - mountPath: /etc/kustomize/plugin/policy.open-cluster-management.io/v1/policygenerator name: policy-generator volumes:

- emptyDir: {}

name: policy-generator

#### 注記: または、**ArgoCD** マニフェストを含む **ConfigurationPolicy** リソースを作成 し、**MultiClusterHub** で設定されたバージョンと一致するバージョンをテンプレート化するこ ともできます。

image: '{{ (index (lookup "apps/v1" "Deployment" "open-cluster-management" "multiclusteroperators-hub-subscription").spec.template.spec.containers 0).image }}'

ポリシーを生成する前に Kustomize ディレクトリー内で Helm チャートの処理を有効にする場 合は、**spec.repo.env** フィールドの環境変数 **POLICY\_GEN\_ENABLE\_HELM** を **true** に設定し ます。

env: - name: POLICY\_GEN\_ENABLE\_HELM value: "true"

- 3. OpenShift Container Platform GitOps がポリシージェネレーターを使用できるようになったの で、Red Hat Advanced Cluster Management ハブクラスターでポリシーを作成するためのアク セス権を OpenShift Container Platform GitOps に付与する必要があります。ポリシーとプレー スメントを作成、読み取り、更新、および削除するためのアクセス権を持つ、**openshiftgitops-policy-admin** という名前の **ClusterRole** リソースを作成します。前述の **ClusterRole** リソースの例を参照してください。
- 4. **ClusterRoleBinding** オブジェクトを作成して、OpenShift Container Platform GitOps サービ スアカウントに **openshift-gitops-policy-admin ClusterRole** へのアクセス権を付与しま す。**ClusterRoleBinding** は、次のようなリソースになる場合があります。

kind: ClusterRoleBinding apiVersion: rbac.authorization.k8s.io/v1 metadata: name: openshift-gitops-policy-admin subjects: - kind: ServiceAccount name: openshift-gitops-argocd-application-controller namespace: openshift-gitops roleRef:

apiGroup: rbac.authorization.k8s.io kind: ClusterRole name: openshift-gitops-policy-admin

## 1.5.2. 関連情報

● [Argo](https://argoproj.github.io/argo-cd/) CD のドキュメントを参照してください。

# <span id="page-19-0"></span>1.6. GITOPS OPERATOR をインストールするためのポリシーの生成

Red Hat Advanced Cluster Management ポリシーの一般的な用途は、Operator を 1 つ以上の Red Hat OpenShift Container Platform マネージドクラスターにインストールすることです。ポリシージェネ レーターを使用してポリシーを生成する方法、および生成されたポリシーを使用して OpenShift Container Platform GitOps Operator をインストールする方法は、引き続きお読みください。

## 1.6.1. OpenShift Container Platform GitOps をインストールするポリシーの生成

Policy Generator を使用して、OpenShift Container Platform GitOps をインストールするポリシーを生 成できます。OpenShift Container Platform GitOps Operator は all namespaces インストールモードを 提供しており、次の例で確認できます。次の例のように、**openshift-gitops-subscription.yaml** という **Subscription** マニフェストファイルを作成します。

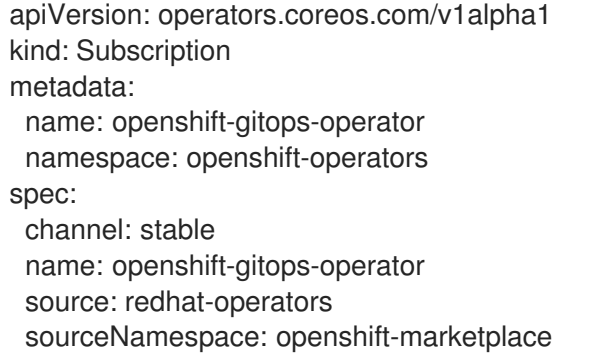

Operator の特定のバージョンに固定するには、パラメーターと値 **spec.startingCSV: openshiftgitops-operator.v<version>** を追加します。**<version>** を希望のバージョンに置き換えます。

**PolicyGenerator** 設定ファイルが必要です。**policy-generator-config.yaml** という名前の設定ファイル を使用してポリシーを生成し、すべての OpenShift Container Platform マネージドクラスターに OpenShift GitOps をインストールします。以下の例を参照してください。

apiVersion: policy.open-cluster-management.io/v1 kind: PolicyGenerator metadata: name: install-openshift-gitops policyDefaults: namespace: policies placement: clusterSelectors: vendor: "OpenShift" remediationAction: enforce policies: - name: install-openshift-gitops manifests: - path: openshift-gitops-subscription.yaml

```
最後に必要なファイルは kustomization.yaml で、次の設定が必要です。
```
生成されたポリシーは、**PlacementRule** (非推奨) を含む次のファイルのようになります。 generators: - policy-generator-config.yaml apiVersion: apps.open-cluster-management.io/v1 kind: PlacementRule metadata: name: placement-install-openshift-gitops namespace: policies spec: clusterConditions: - status: "True" type: ManagedClusterConditionAvailable clusterSelector: matchExpressions: - key: vendor operator: In values: - OpenShift -- apiVersion: policy.open-cluster-management.io/v1 kind: PlacementBinding metadata: name: binding-install-openshift-gitops namespace: policies placementRef: apiGroup: apps.open-cluster-management.io kind: PlacementRule name: placement-install-openshift-gitops subjects: - apiGroup: policy.open-cluster-management.io kind: Policy name: install-openshift-gitops -- apiVersion: policy.open-cluster-management.io/v1 kind: Policy metadata: annotations: policy.open-cluster-management.io/categories: CM Configuration Management policy.open-cluster-management.io/controls: CM-2 Baseline Configuration policy.open-cluster-management.io/standards: NIST SP 800-53 policy.open-cluster-management.io/description: name: install-openshift-gitops namespace: policies spec: disabled: false policy-templates: - objectDefinition: apiVersion: policy.open-cluster-management.io/v1 kind: ConfigurationPolicy metadata: name: install-openshift-gitops

spec: object-templates: - complianceType: musthave objectDefinition: apiVersion: operators.coreos.com/v1alpha1 kind: Subscription metadata: name: openshift-gitops-operator namespace: openshift-operators spec: channel: stable name: openshift-gitops-operator source: redhat-operators sourceNamespace: openshift-marketplace remediationAction: enforce severity: low

OpenShift Container Platform ドキュメントのマニフェストから生成されたポリシーがサポートされて います。ポリシージェネレーターを使用して、OpenShift Container Platform ドキュメントの設定ガイ ダンスを適用できます。

### 1.6.2. OperatorGroups でのポリシー依存関係の使用

**OperatorGroup** マニフェストを使用して Operator をインストールする場合、**Subscription** が作成さ れる前に、クラスターに **OperatorGroup** が存在している必要があります。ポリシージェネレーターと ともにポリシー依存関係機能を使用して、**Subscription** ポリシーを実施する前に **OperatorGroup** ポリ シーが準拠していることを確認します。

必要な順序でマニフェストを一覧表示して、ポリシーの依存関係を設定します。たとえば、namespace ポリシーを最初に作成し、次に **OperatorGroup** を作成し、最後に **Subscription** を作成することがで きます。

ポリシージェネレーター設定マニフェストで **policyDefaults.orderManifests** パラメーターを有効に し、**policyDefaults.consolidateManifests** を無効にして、マニフェスト間の依存関係を自動的に設定 します。

#### 1.6.3. 関連情報

- Compliance Operator [をインストールするポリシーの生成](../../html-single/governance#policy-gen-install-operator) を参照してください。
- 詳細は、GitOps [を使用したポリシーのデプロイ](../../html-single/gitops#gitops-deploy-policies) を参照してください。
- 詳細は、[OpenShift](https://access.redhat.com/documentation/ja-jp/red_hat_openshift_gitops/1.11/html/understanding_openshift_gitops/index) GitOps の理解 および [Operator](https://cloud.redhat.com/learn/topics/operators) ドキュメントを参照してください。
- クラスターへの Operator の追加 CLI を使用した OperatorHub [からのインストール](https://access.redhat.com/documentation/ja-jp/openshift_container_platform/4.13/html/operators/administrator-tasks#olm-installing-operator-from-operatorhub-using-cli_olm-adding-operators-to-a-cluster) を参照し てください。
- 詳細は、Compliance Operator [のドキュメント](https://access.redhat.com/documentation/ja-jp/openshift_container_platform/4.13/html/security_and_compliance/compliance-operator) を参照してください。
- すべての namespaces [インストールモード](https://access.redhat.com/documentation/ja-jp/openshift_container_platform/4.13/html/operators/administrator-tasks#olm-installing-operators-from-operatorhub_olm-adding-operators-to-a-cluster) を参照してください。
- namespaced [インストールモード](https://access.redhat.com/documentation/ja-jp/openshift_container_platform/4.13/html/operators/administrator-tasks#olm-installing-operators-from-operatorhub_olm-adding-operators-to-a-cluster) を参照してください。
- Pod のデプロイ前の、Init [コンテナーの使用によるタスクの実行](https://access.redhat.com/documentation/ja-jp/openshift_container_platform/4.13/html/nodes/working-with-containers#nodes-containers-init) を参照してください。
- [Argo](https://argoproj.github.io/argo-cd/) CD を参照してください。
- OpenShift Container Platform がサポートする YAML 入力の次の例を表示します。
	- [インストール後のクラスタータスク](https://access.redhat.com/documentation/ja-jp/openshift_container_platform/4.13/html/post-installation_configuration/post-install-cluster-tasks)
	- [監査ログポリシーの設定](https://access.redhat.com/documentation/ja-jp/openshift_container_platform/4.13/html/security_and_compliance/audit-log-policy-config)
	- [ログのサードパーティーシステムへの転送](https://access.redhat.com/documentation/ja-jp/openshift_container_platform/4.13/html/logging/log-collection-and-forwarding#cluster-logging-collector-log-forwarding-about_log-forwarding)

<span id="page-22-0"></span>1.7. ARGO CD プッシュモデル用のカスタマイズされたサービスアカウント の作成

ハブクラスター上に **managedserviceaccount** リソースを作成することにより、マネージドクラスター 上にサービスアカウントを作成します。**clusterpermission** リソースを使用して、特定のパーミッショ ンをサービスアカウントに付与します。

Argo CD プッシュモデルで使用するカスタマイズされたサービスアカウントを作成すると、次の利点が あります。

- アプリケーションマネージャーアドオンは、各マネージドクラスター上で実行されます。デ フォルトでは、Argo CD コントローラーはサービスアカウントアプリケーションマネージャー を使用して、これらのリソースをマネージドクラスターにプッシュします。
- アプリケーションサブスクリプションアドオンはアプリケーションマネージャーサービスを使 用してマネージドクラスターにアプリケーションをデプロイするため、アプリケーションマ ネージャーサービスアカウントには大規模なアクセスパーミッションのセットがあります。制 限された権限セットが必要な場合は、アプリケーションマネージャーサービスアカウントを使 用しないでください。
- Argo CD プッシュモデルで使用する別のサービスアカウントを指定できます。Argo CD コント ローラーが集中ハブクラスターからマネージドクラスターにリソースをプッシュする場合、デ フォルトのアプリケーションマネージャーとは異なるサービスアカウントを使用できます。別 のサービスアカウントを使用すると、このサービスアカウントに付与されるアクセス許可を制 御できます。
- サービスアカウントはマネージドクラスター上に存在している必要があります。関連するアク セスパーミッションが割り当てられたサービスアカウントの作成を容易にするには、一元化さ れたハブクラスターで **managedserviceaccount** リソースと新しい **clusterpermission** リソー スを使用します。

次の手順をすべて完了すると、マネージドサービスアカウントにクラスターのアクセスパーミッション を付与できます。クラスター権限があると、マネージドサービスアカウントには、マネージドクラス ターにアプリケーションリソースをデプロイするために必要な権限が与えられます。以下の手順を実行 します。

- 1. [「マネージドサービスアカウントの作成」](#page-23-0)
- 2. [「クラスターパーミッションの作成」](#page-23-1)
- 3. 「GitOpsCluster [リソースでの管理サービスアカウントの使用」](#page-25-0)
- 4. 「Argo CD [アプリケーションの作成」](#page-25-1)
- 5. [「ポリシーを使用したマネージドサービスアカウントおよびクラスターパーミッションの作](#page-27-0) 成」

1.7.1. マネージドサービスアカウントの作成

<span id="page-23-0"></span>ハブ上の マネージドサービスアカウント カスタムリソースを使用すると、マネージドクラスター上に **serviceaccounts** を作成する場合に便利です。**managedserviceccount** カスタムリソースがハブクラ スターの **<managed\_cluster>** namespace に作成されると、**serviceccount** がマネージドクラスターに 作成されます。

マネージドサービスアカウントを作成するには、[managedserviceaccount](../../html-single/clusters#managed-serviceaccount-addon) アドオンの有効化 を参照し てください。

<span id="page-23-1"></span>1.7.2. クラスターパーミッションの作成

サービスアカウントの作成時には、パーミッションはそのアカウントに関連付けられません。新規サー ビスアカウントにパーミッションを付与するには、**clusterpermission** リソースを使用しま す。**clusterpermission** リソースは、ハブのマネージドクラスター namespace に作成されます。この リソースを使用すると、ロール、マネージドクラスター上のクラスターロールリソースを作成 し、**rolebinding** または **ClusterRoleBinding** リソースを使用して、サービスアカウントにバインドす る場合に便利です。

1. **<managed-sa-sample>** サービスアカウントのアクセス許可を、**<managed cluster>** 上の mortgage namespace にデプロイされるサンプルの住宅ローンアプリケーションに付与するに は、以下の内容を含む YAML を作成します。

```
apiVersion: rbac.open-cluster-management.io/v1alpha1
kind: ClusterPermission
metadata:
 name: <clusterpermission-msa-subject-sample>
 namespace: <managed cluster>
spec:
 roles:
 - namespace: default
  rules:
  - apiGroups: ["apps"]
   resources: ["deployments"]
   verbs: ["get", "list", "create", "update", "delete", "patch"]
  - apiGroups: [""]
   resources: ["configmaps", "secrets", "pods", "podtemplates", "persistentvolumeclaims",
"persistentvolumes"]
   verbs: ["get", "update", "list", "create", "delete", "patch"]
  - apiGroups: ["storage.k8s.io"]
   resources: ["*"]
   verbs: ["list"]
 - namespace: mortgage
  rules:
  - apiGroups: ["apps"]
   resources: ["deployments"]
   verbs: ["get", "list", "create", "update", "delete", "patch"]
  - apiGroups: [""]
   resources: ["configmaps", "secrets", "pods", "services", "namespace"]
   verbs: ["get", "update", "list", "create", "delete", "patch"]
 clusterRole:
  rules:
  - apiGroups: ["*"]
   resources: ["*"]
   verbs: ["get", "list"]
 roleBindings:
 - namespace: default
  roleRef:
```
kind: Role subject: apiGroup: authentication.open-cluster-management.io kind: ManagedServiceAccount name: <managed-sa-sample> - namespace: mortgage roleRef: kind: Role subject: apiGroup: authentication.open-cluster-management.io kind: ManagedServiceAccount name: <managed-sa-sample> clusterRoleBinding: subject: apiGroup: authentication.open-cluster-management.io kind: ManagedServiceAccount name: <managed-sa-sample>

- 2. YAML ファイルを **cluster-permission.yaml** という名前のファイルとして保存します。
- 3. **oc apply -f cluster-permission.yaml** を実行します。
- 4. サンプル **<clusterpermission>** は、 mortgage namespace に **<clusterpermission-msasubject-sample>** というロールを作成します。**mortgage** の namespace が存在しない場合は、 この namespace を作成します。
- 5. **<managed cluster>** で作成されたリソースを確認します。

サンプル **<clusterpermission>** を作成すると、以下のリソースがサンプルのマネージドクラスターに作 成されます。

- デフォルトの namespace 内の <clusterpermission-msa-subject-sample> という名前のロー ル が1つ。
- ロールをマネージドサービスアカウントにバインドするための default namespace で **<clusterpermission-msa-subject-sample>** という roleBinding が 1 つ。
- **mortgage namespace に <clusterpermission-msa-subject-sample>** といいうロールが1つ。
- ロールをマネージドサービスアカウントにバインドするための、mortgage namespace 内の **<clusterpermission-msa-subject-sample>** と呼ばれる roleBinding が 1 つ。
- **●** <clusterpermission-msa-subject-sample> という clusterRole が1つ。
- clusterRole をマネージドサービスアカウントにバインドするための **<clusterpermission-msasubject-sample>** という clusterRoleBinding が 1 つ。

## 1.7.3. GitOpsCluster リソースでの管理サービスアカウントの使用

GitOpsCluster リソースは、配置を使用して、選択したマネージドクラスターを Argo CD にインポート します。これには、クラスターへのアクセスに使用される情報を含む Argo CD クラスターシークレッ トの作成が含まれます。デフォルトでは、Argo CD クラスターシークレットは、アプリケーションマ ネージャーサービスアカウントを使用してマネージドクラスターにアクセスします。

1. マネージドサービスアカウントを使用するように GitOpsCluster リソースを更新するには、マ

- <span id="page-25-0"></span>1. マネージドサービスアカウントを使用するように GitOpsCluster リソースを更新するには、マ ネージドサービスアカウントの名前を指定して **manageServiceAccountRef** プロパティーを追 加します。
- 2. GitOpsCluster カスタムリソースを作成するには、以下の YAML を Gitops.YAML として保存し ます。
	- -- apiVersion: apps.open-cluster-management.io/v1beta1 metadata: name: argo-acm-importer namespace: openshift-gitops spec: managedServiceAccountRef: <managed-sa-sample> argoServer: cluster: notused argoNamespace: openshift-gitops placementRef: kind: Placement apiVersion: cluster.open-cluster-management.io/v1beta1 name: all-openshift-clusters namespace: openshift-gitops
- 3. YAML ファイルを **gitops.yaml** という名前のファイルとして保存します。
- 4. **oc apply -f gitops.yaml** を実行します。
- 5. **openshift-gitops** namespace に移動し、**<managed cluster-managed-sa-sample-clustersecret>** という名前の新しい Argo CD クラスターシークレットがあることを確認します。

% oc get secrets -n openshift-gitops <managed cluster-managed-sa-sample-cluster-secret> NAME TYPE DATA AGE <managed cluster-managed-sa-sample-cluster-secret> Opaque 3 4m2s

## <span id="page-25-1"></span>1.7.4. Argo CD アプリケーションの作成

プッシュモデルを使用して、Argo CD コンソールから Argo CD アプリケーションをデプロイします。 Argo CD アプリケーションは、マネージドサービスアカウント **<managed-sa-sample>** でデプロイさ れます。

- 1. Argo CD コンソールにログインします。
- 2. Create a new applicationをクリックします。
- 3. クラスター URL を選択します。
- 4. Argo CD アプリケーションに移動し、**<managed cluster>** に伝播したロールやクラスターロー ルなど、指定のパーミッションがあることを確認します。

1.7.5. ポリシーを使用したマネージドサービスアカウントおよびクラスターパーミッ ションの作成

When the GitOpsCluster resource is updated with the `managedServiceAccountRef`, each managed cluster in the placement of this GitOpsCluster needs to have the service account. If you have several managed clusters, it becomes tedious for you to create the managed service account and cluster

permission for each managed cluster. You can simply this process by using a policy to create the managed service account and cluster permission for all your managed clusters

**selectedServiceAccount** リソースと **clusterPermission** リソースをハブクラスターに適用すると、こ のポリシーの配置はローカルクラスターにバインドされます。これらのリソースを、GitOpsCluster リ ソースの配置内のすべてのマネージドクラスターのマネージドクラスター namespace に複製します。

ポリシーを使用して **managedServiceAccount** および **clusterPermission** リソースを作成すると、次 の属性が含まれます。

- ポリシー内の **managedServiceAccount** と **clusterPermission** オブジェクトテンプレートを更 新すると、すべてのマネージドクラスターの **managedServiceAccount** および **clusterPermission** リソースがすべて更新されます。
- **managedServiceAccount** および **clusterPermission** リソースを直接更新すると、ポリシーが 適用されるため、元の状態に戻されます。
- GitOpsCluster の配置に関する決定が変更された場合、ポリシーはマネージドクラスターの namespace 内のリソースの作成と削除を管理します。
	- 1. マネージドサービスアカウントとクラスター権限を作成するための YAML のポリシーを作 成するには、次の内容を含む YAML を作成します。

```
apiVersion: policy.open-cluster-management.io/v1
kind: Policy
metadata:
 name: policy-gitops
 namespace: openshift-gitops
 annotations:
  policy.open-cluster-management.io/standards: NIST-CSF
  policy.open-cluster-management.io/categories: PR.PT Protective Technology
  policy.open-cluster-management.io/controls: PR.PT-3 Least Functionality
spec:
 remediationAction: enforce
 disabled: false
 policy-templates:
  - objectDefinition:
     apiVersion: policy.open-cluster-management.io/v1
    kind: ConfigurationPolicy
     metadata:
      name: policy-gitops-sub
     spec:
      pruneObjectBehavior: None
      remediationAction: enforce
      severity: low
      object-templates-raw: |
       {{ range $placedec := (lookup "cluster.open-cluster-management.io/v1beta1"
"PlacementDecision" "openshift-gitops" "" "cluster.open-cluster-
management.io/placement=aws-app-placement").items }}
       {{ range $clustdec := $placedec.status.decisions }}
       - complianceType: musthave
        objectDefinition:
         apiVersion: authentication.open-cluster-management.io/v1alpha1
         kind: ManagedServiceAccount
         metadata:
```
<span id="page-27-0"></span>name: <managed-sa-sample> namespace: {{ \$clustdec.clusterName }} spec: rotation: {} - complianceType: musthave objectDefinition: apiVersion: rbac.open-cluster-management.io/v1alpha1 kind: ClusterPermission metadata: name: <clusterpermission-msa-subject-sample> namespace: {{ \$clustdec.clusterName }} spec: roles: - namespace: default rules: - apiGroups: ["apps"] resources: ["deployments"] verbs: ["get", "list", "create", "update", "delete"] - apiGroups: [""] resources: ["configmaps", "secrets", "pods", "podtemplates", "persistentvolumeclaims", "persistentvolumes"] verbs: ["get", "update", "list", "create", "delete"] - apiGroups: ["storage.k8s.io"] resources: ["\*"] verbs: ["list"] - namespace: mortgage rules: - apiGroups: ["apps"] resources: ["deployments"] verbs: ["get", "list", "create", "update", "delete"] - apiGroups: [""] resources: ["configmaps", "secrets", "pods", "services", "namespace"] verbs: ["get", "update", "list", "create", "delete"] clusterRole: rules: - apiGroups: ["\*"] resources: ["\*"] verbs: ["get", "list"] roleBindings: - namespace: default roleRef: kind: Role subject: apiGroup: authentication.open-cluster-management.io kind: ManagedServiceAccount name: <managed-sa-sample> - namespace: mortgage roleRef: kind: Role subject: apiGroup: authentication.open-cluster-management.io kind: ManagedServiceAccount name: <managed-sa-sample> clusterRoleBinding: subject: apiGroup: authentication.open-cluster-management.io

```
kind: ManagedServiceAccount
             name: <managed-sa-sample>
       {{ end }}
       {{ end }}
---
apiVersion: policy.open-cluster-management.io/v1
kind: PlacementBinding
metadata:
 name: binding-policy-gitops
 namespace: openshift-gitops
placementRef:
 name: lc-app-placement
 kind: Placement
 apiGroup: cluster.open-cluster-management.io
subjects:
 - name: policy-gitops
  kind: Policy
  apiGroup: policy.open-cluster-management.io
---
apiVersion: cluster.open-cluster-management.io/v1beta1
kind: Placement
metadata:
 name: lc-app-placement
 namespace: openshift-gitops
spec:
 numberOfClusters: 1
 predicates:
 - requiredClusterSelector:
   labelSelector:
    matchLabels:
      name: local-cluster
```
1. YAML ファイルを **policy.yaml** というファイルとして保存します。

```
2. oc apply -f policy.yaml を実行します。
```
3. ポリシーのオブジェクトテンプレートでは、GitOpsCluster に関連付けられた配置の決定を 繰り返し処理し、次の **managedServiceAccount** および **clusterPermission** テンプレート を適用します。